## **DH Links panel shortcut menu and Sync Status icons**

You can right-click an item in the table in the **DH Links** panel to open a shortcut menu. This shortcut menu allows you to execute specific operations on a node in the panel.

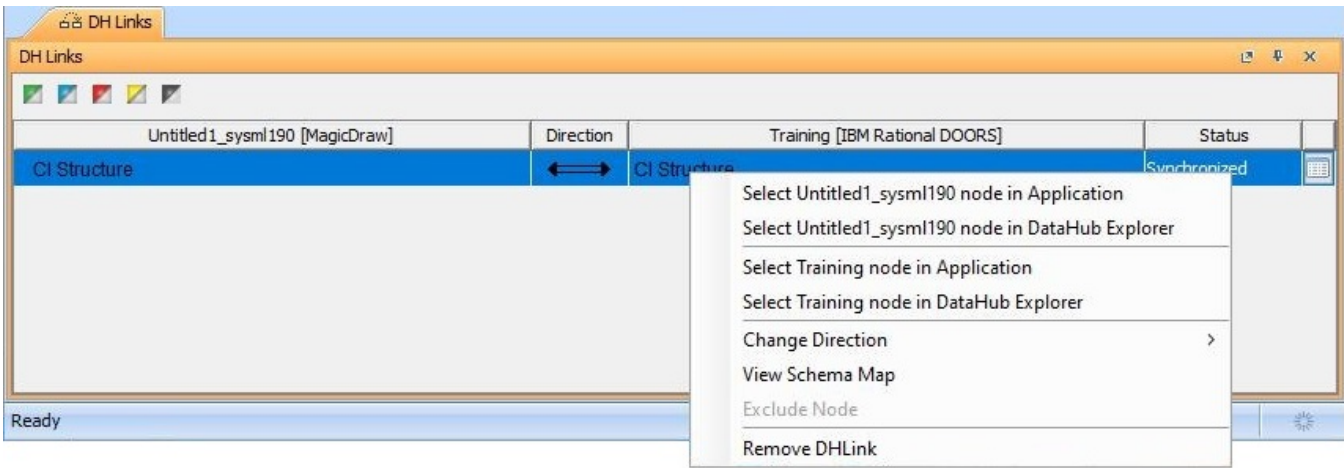

The Shortcut menu in the table in the DH Links panel.

The table below explains the functions of the **DH Links** panel shortcut menu.

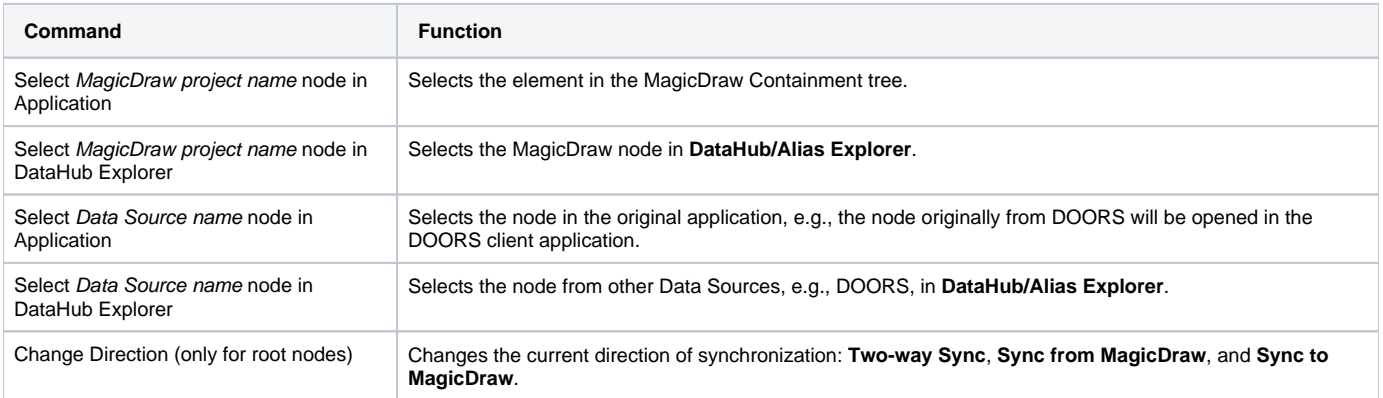

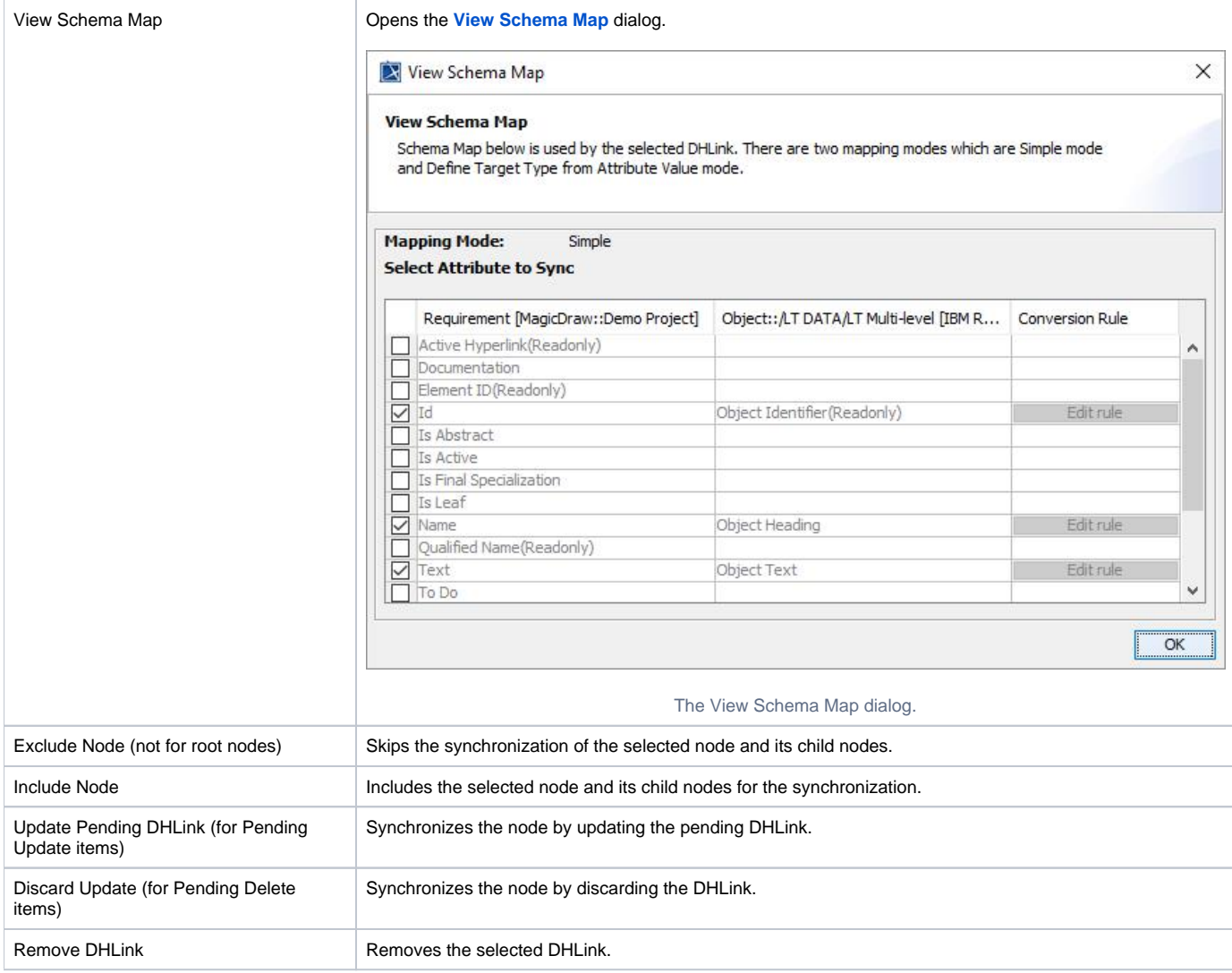

## **Note**

- DataHub cannot recreate a node if its parent does not exist.
- You can perform the **Change Direction** and **Remove DHLink** command(sync relation) on a root node only.

You can click the **Sync Status** icons to filter the status of synchronization of the nodes. The **DH Links** panel displays only the DHLinks with the Sync status you have selected from the specified **Sync Status** icons.

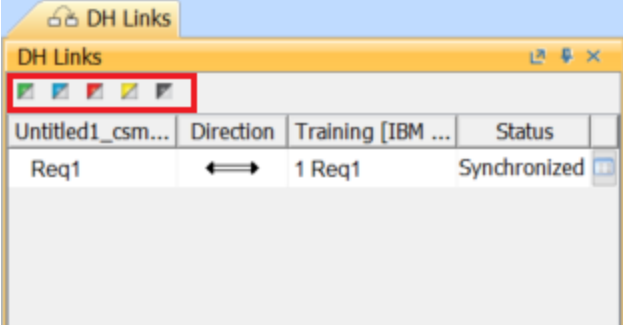

## All the **Sync Status** icons are listed in the following table

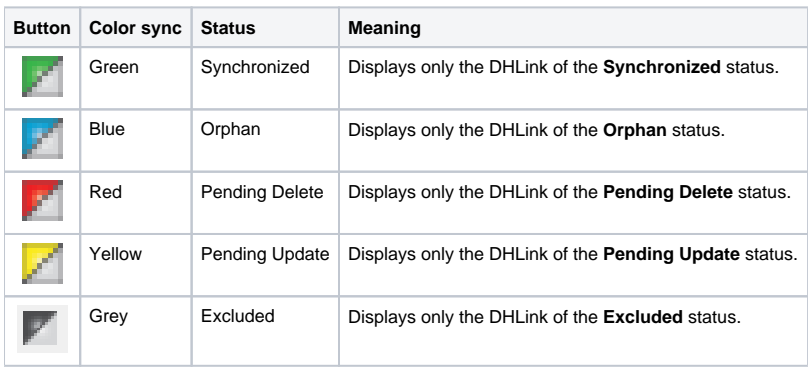